## WRO2023 小学生競技に挑戦! ④ 名前( )

【会場に行って最初にすること】 コースの汚れ具合、会場の照明によって大きく変わる部分を確認!

- (1 )本番のコースの上できちんと直角に曲がれる角度を確認する。
- (2 )本番のコースの上でカラーセンサーがきちんと働くことを確認する。

## ○調整を効率的に行うために

- (1 )本番のコースの上できちんと直角に曲がれる角度を確認する。
	- ① まずはきちんと直角に曲がれる角度と速度を確認します。新しいプログラム「90x4x2」を作り ます。

3 教育版 レゴ マインドストーム® EV3 Teacher edition

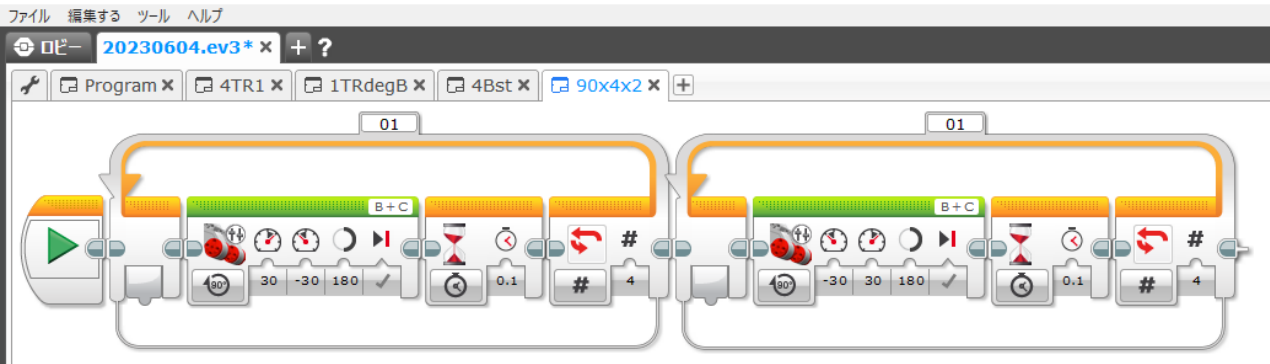

## ② 右に曲がるタンクと 0.1 秒止まるタイマーの2 つを選択してマイブロックビルダー。

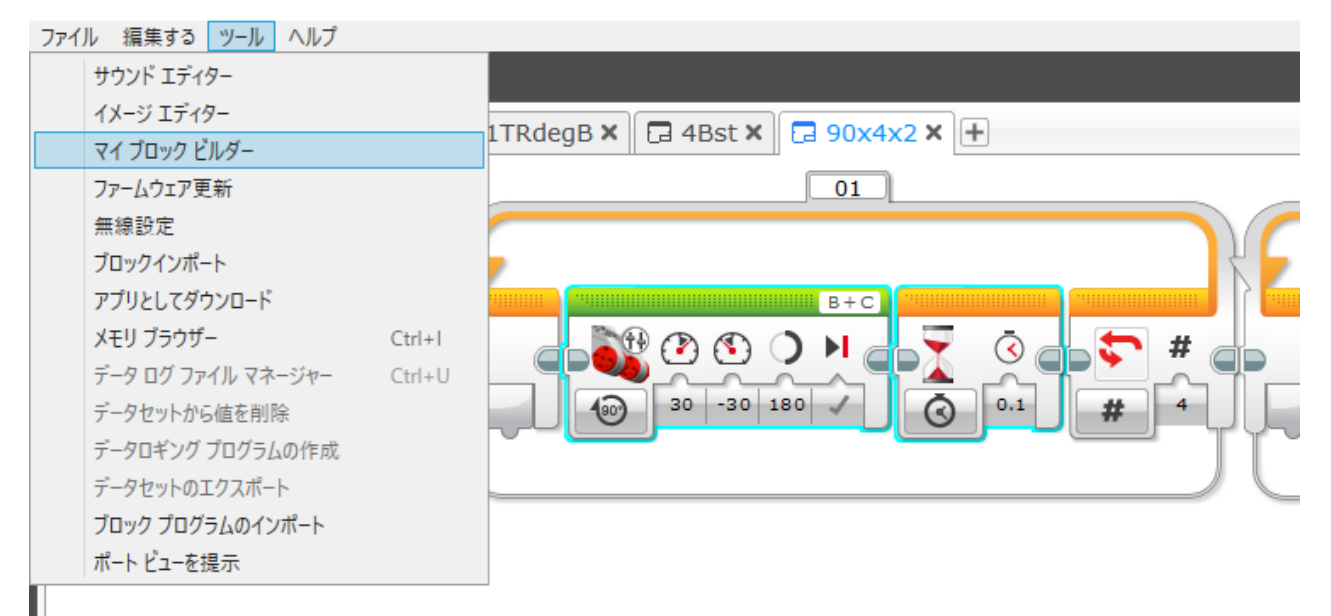

## ③マイブロック「R90」を作ります。(同様に左に曲がる「L90」も作成。)

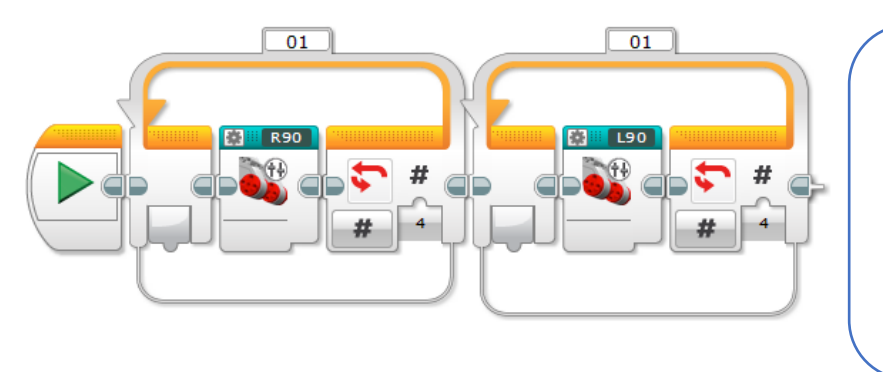

直角に曲がる部分をすべ てこれに変えておくと、マ イブロックの中の角度を 1 つ変えるだけで、全部が一 気に変わってくれます。 調整の手間が省けます。

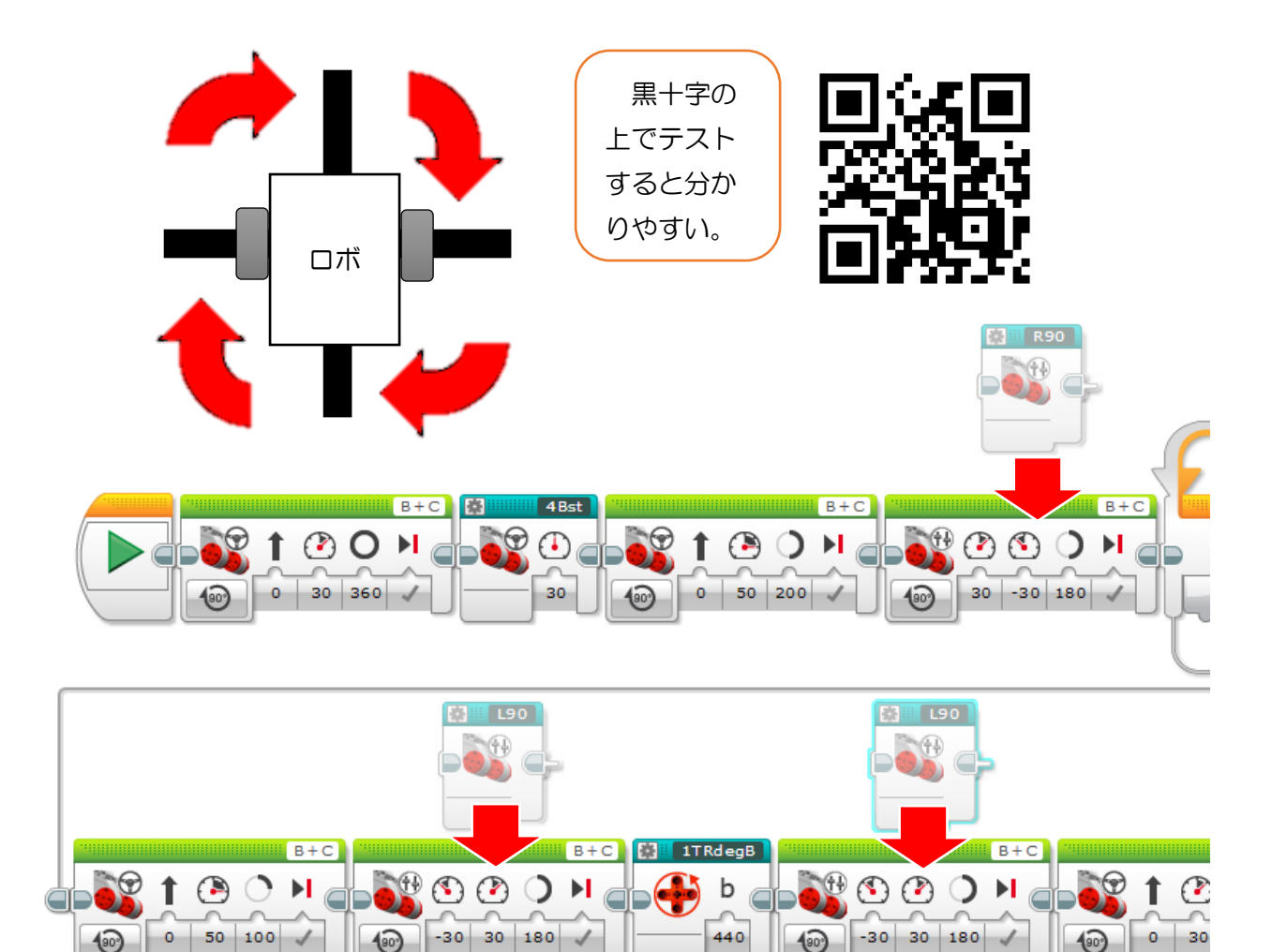

 $\widehat{480}$ 

 $\overline{(\circ)}$ 

-30

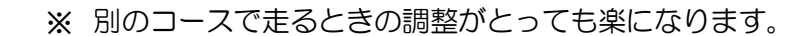

 $\overline{(\circ)}$ 

 $\overline{\mathcal{L}}$ 

 $\bullet$ 

 $50 | 100$ 

- (2 )本番のコースの上でカラーセンサーがきちんと働くことを確認する。
	- ① ロボットを自分のロボットを走らせるコース上に置き、PortView モードにして、どの ように見えているか確かめましょう。

黒線の上で、1 ではなく、2 や7 などの表示が出ている場合は、ライントレースのス イッチ条件や、ループの終了条件をそれに合わせて変更しましょう。

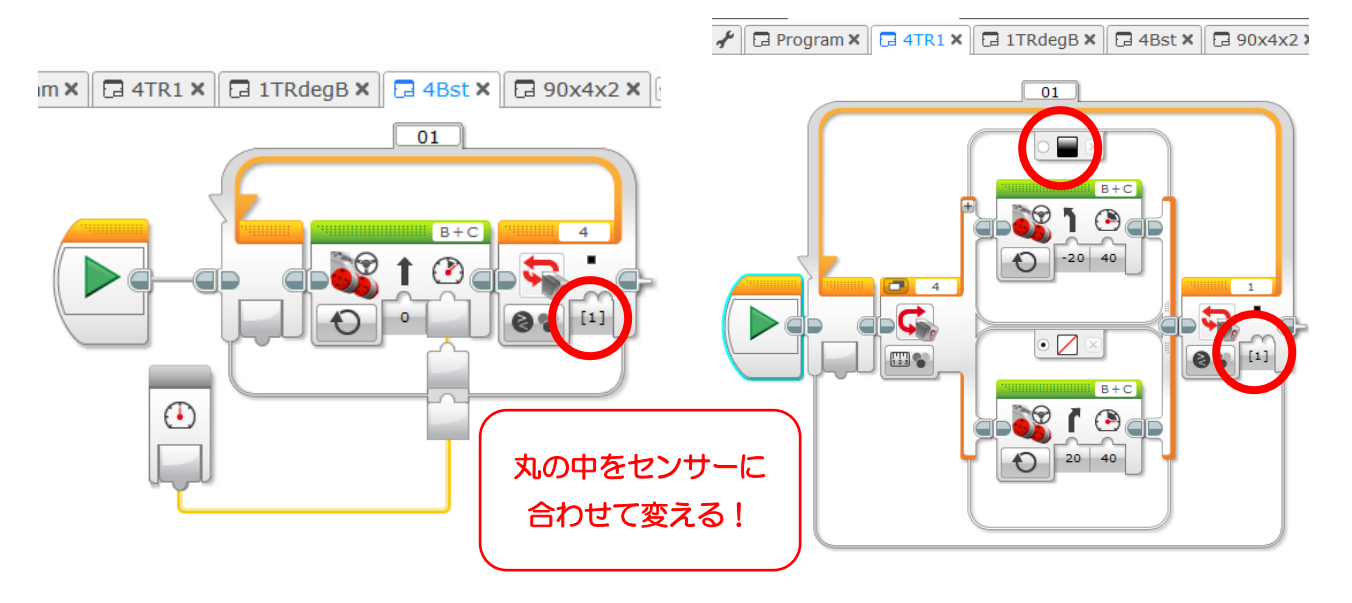